**Fundação Jorge Duprat Figueiredo de Segurança e Medicina do Trabalho FUNDACENTRO**

**MANUAL ACESSO** 

## **MOODLE FUNDACENTRO**

**CBSST T1: Introdução a Segurança e Saúde no Trabalho – Histórico e Perspectivas**

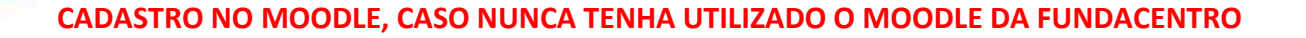

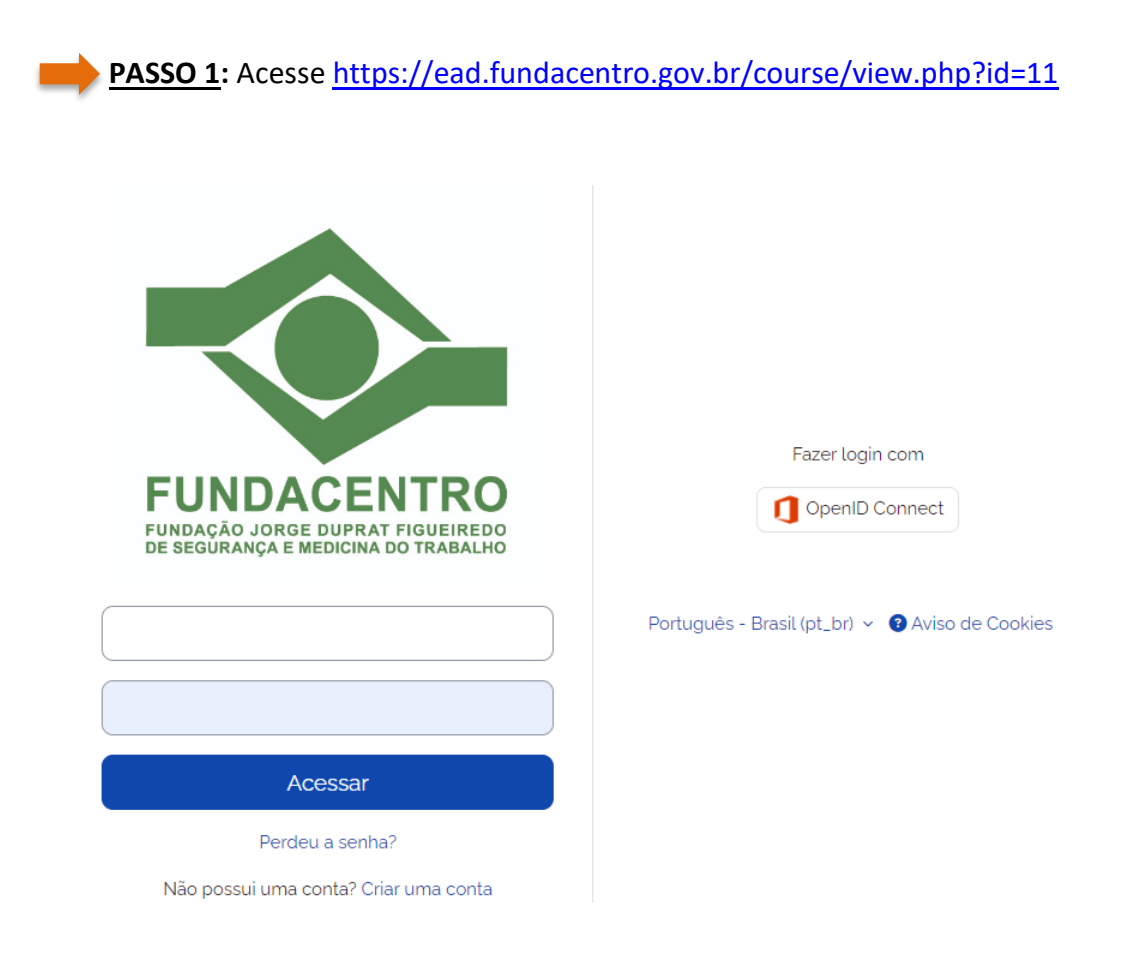

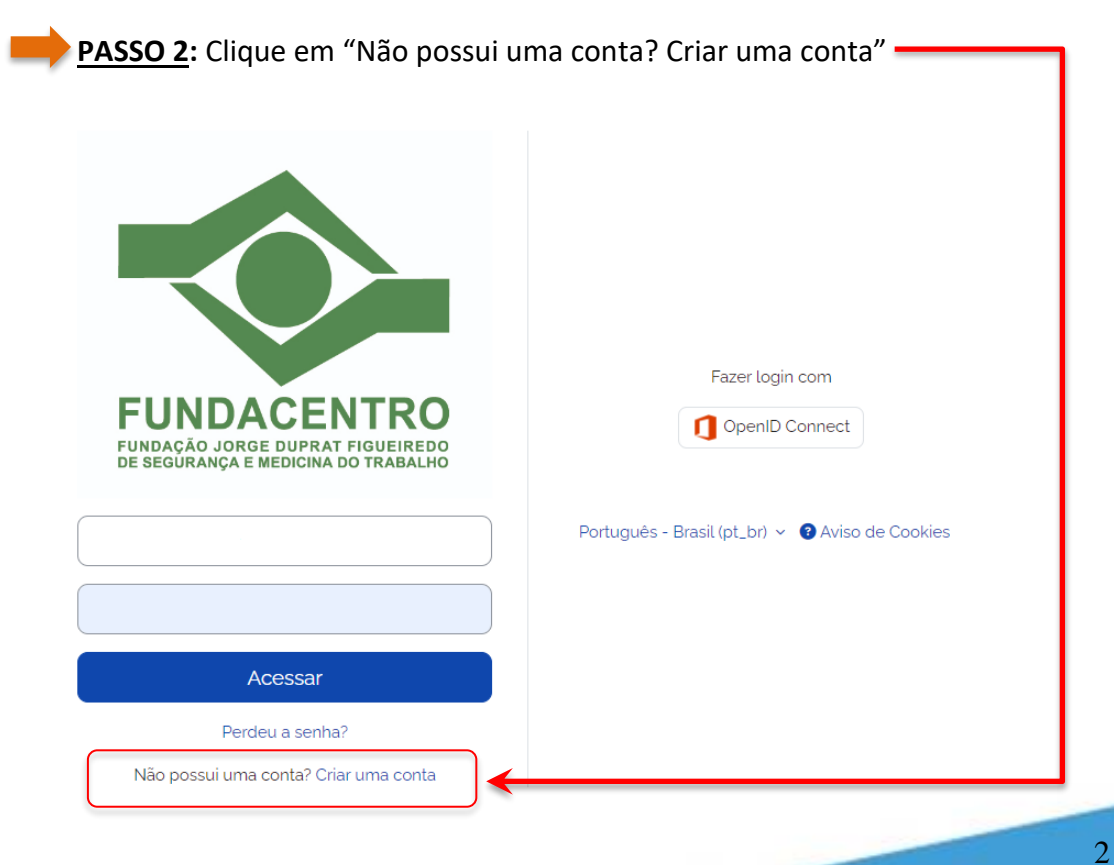

**FUNDACENTRO** 

**PASSO 3:** Preencha todos os campos:

- **Identificação do usuário:** preencher com o **CPF**;
- **Senha:** A senha deve ter ao menos 8 caracteres, ao menos 1 dígito(s), ao menos 1 letra(s) minúscula(s), ao menos 1 letra(s) maiúscula(s), pelo menos 1 caractere(s) não alfa-numéricos, como \*, -, ou #;
- **Endereço de e-mail: ATENÇÃO** será usado para validação da conta e envio do certificado, caso obtenha as condições de aprovação no curso;
- **Confirmar endereço de e-mail**: confirmar o e-mail;
- **Nome**: **ATENÇÃO** será usado no Certificado;
- **Sobrenome**: **ATENÇÃO** será usado no Certificado;
- **Cidade/Município**: preenchimento opcional;
- **País**: preenchimento opcional;
- **Pergunta de segurança**: selecionar "Não sou robô";

 **PASSO 4:** Clique no botão "Criar minha conta"

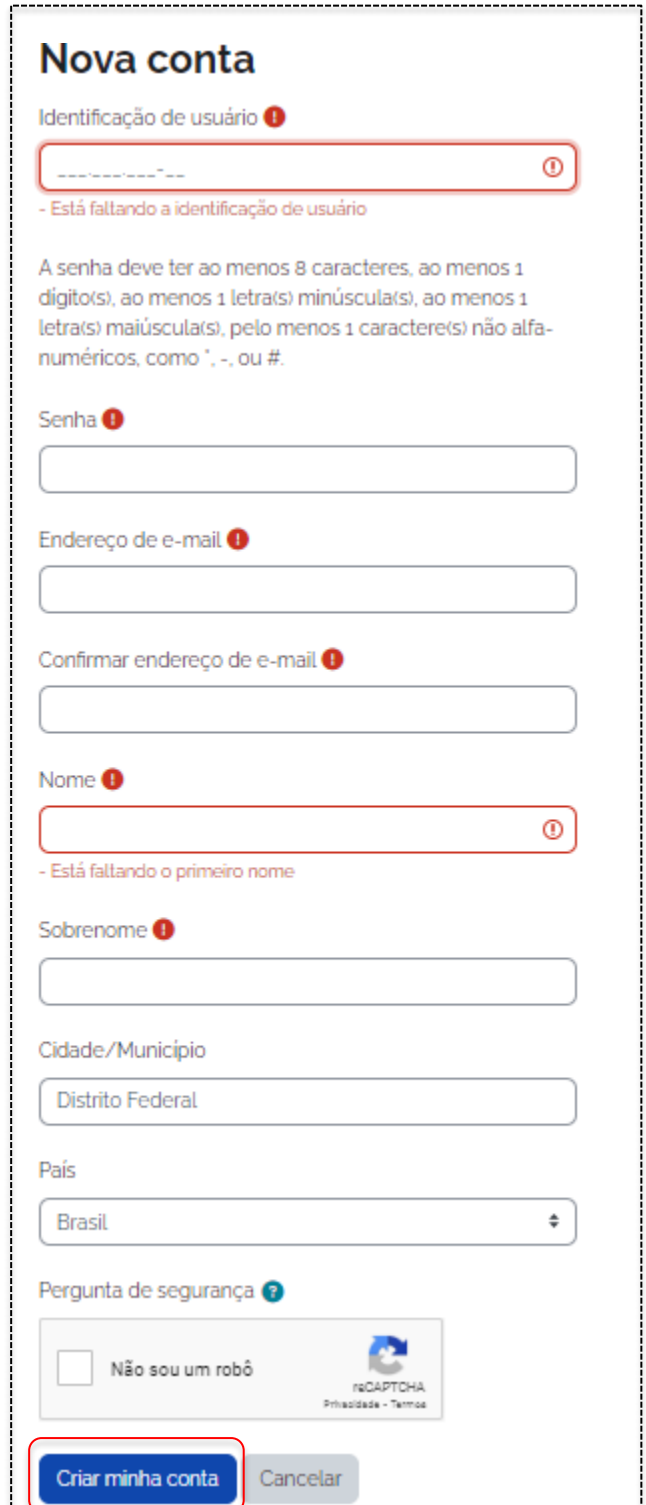

3

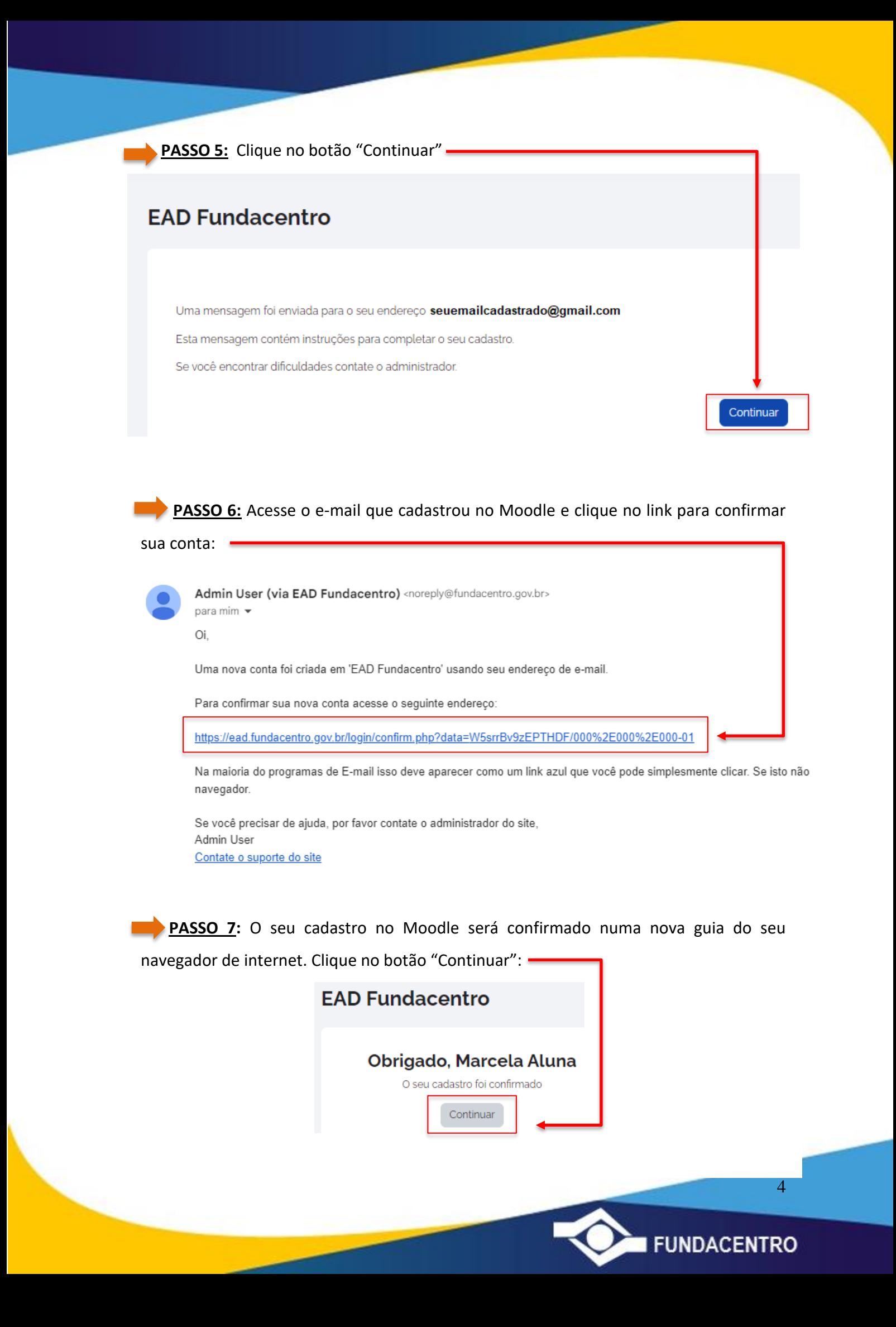

## **INSCRIÇÃO NO CURSO, DEPOIS DE JÁ TER FEITO CADASTRO NO MOODLE DA FUNDACENTRO**

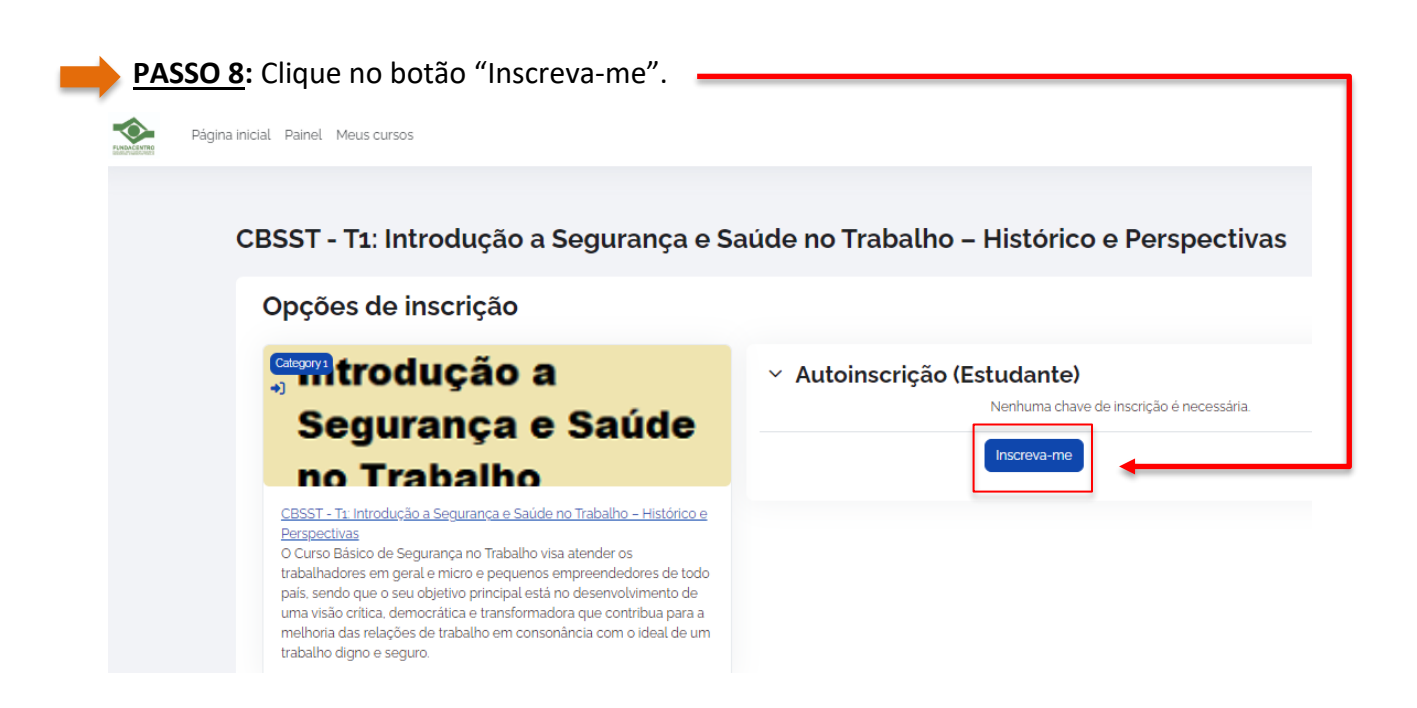

 **PASSO 9:** Pronto, você já está inscrito no CBSST T1: Introdução a Segurança e Saúde no Trabalho – Histórico e Perspectivas. Você receberá um e-mail de boas-vindas de <noreply@fundacentro.gov.br>. Caso não receba, verifique sua caixa de spam. : )

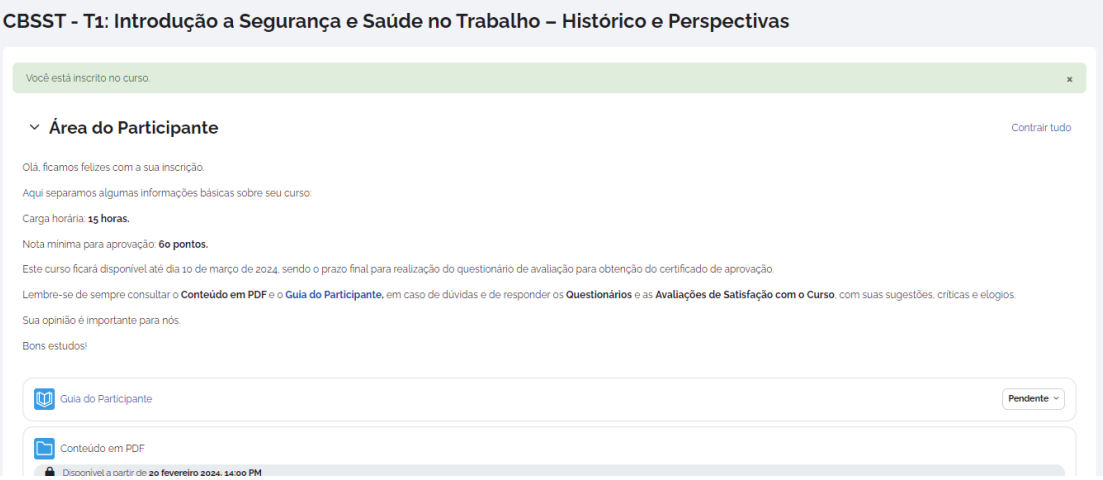

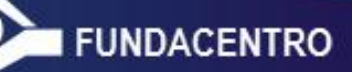

5

Lembre-se de ler as informações da "**Área do Participante**", o "**Guia do Participante**" e realizar as "**Avaliações de Satisfação com o Curso**" e os **Questionários** para obtenção do Certificado até o dia **10/03/2024**.

Os conteúdos serão disponibilizados no Moodle a partir do dia 20/02/2024 às 14h.

O certificado ficará disponível download na página do curso e será enviado automaticamente para o e-mail cadastrado no Moodle para aqueles que obtiverem aproveitamento mínimo de 60% nas questões avaliativas e realizarem as avaliações de satisfação com o curso.

**Desejamos a todos um ótimo curso!**

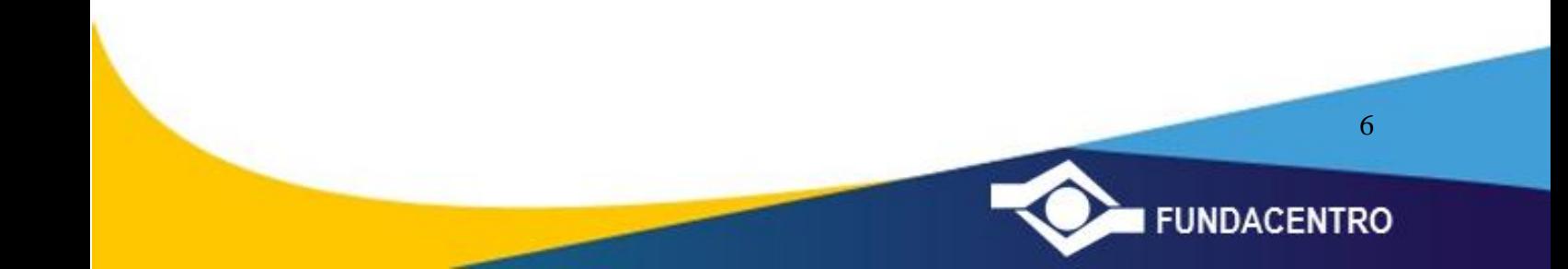